## **SK T-wifi 인증 안내**

□ 울산과학대학교 교내에서 SK통신사 가입자는 무상으로 wifi 사용 **※ SK통신사 외 사용자(KT, U+)는 [T와이파이존] 상품 구매 후 사용 가능**

## **Ⅰ 스마트폰/스마트패드 사용방법**

1. T 와이파이존 연결 2. T 와이파이존 접속

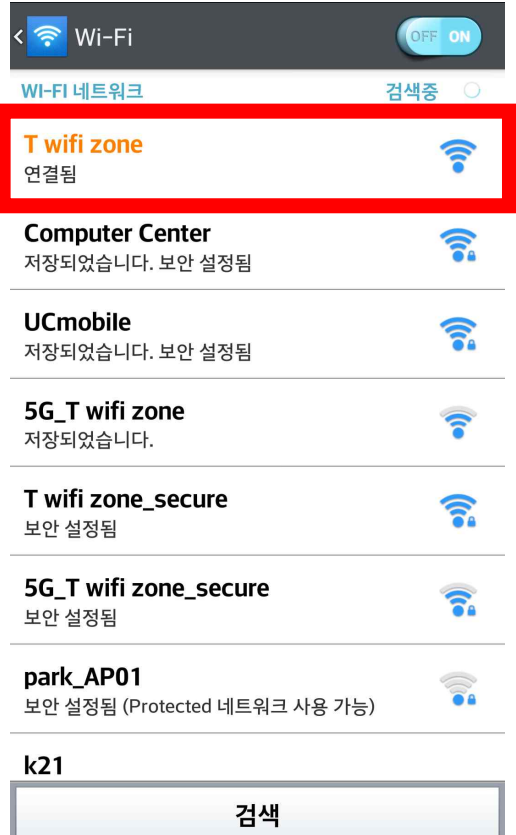

- 스마트폰 wifi 기능을 활성화 한 후 무선랜 목록 중 [T wifi zone] 선택

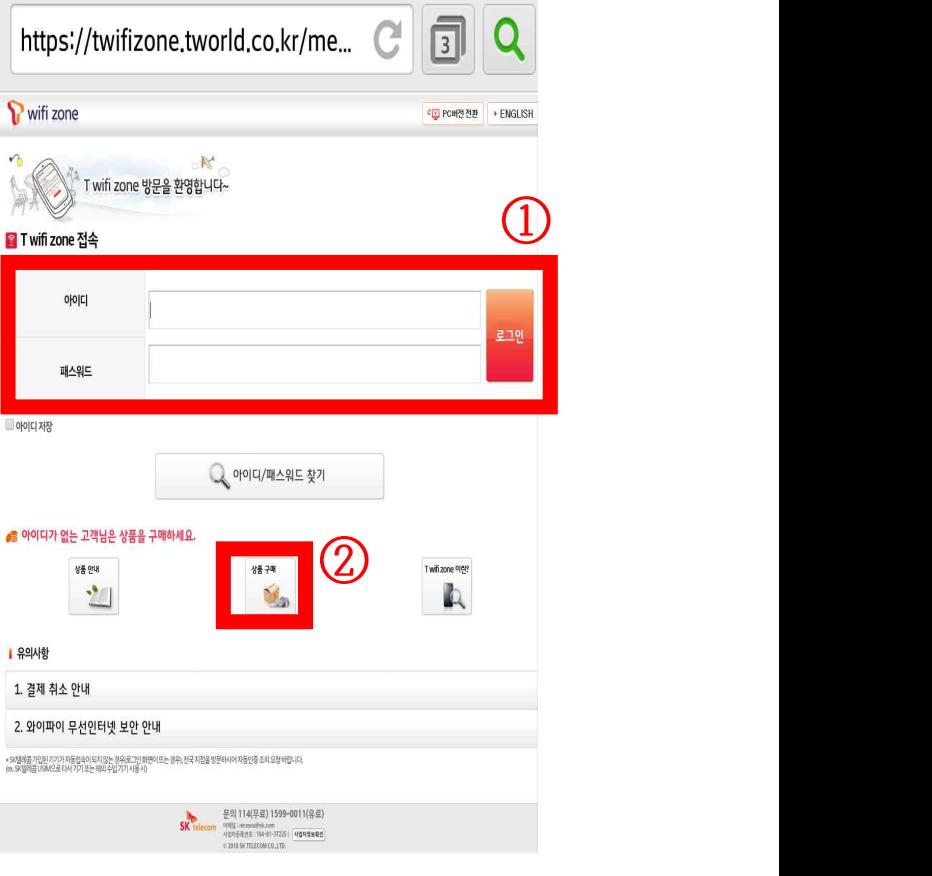

- 인터넷을 실행하여 T 와이파이존 홈페이지 접속
- ① 아이디가 있는 경우
- -
- : 로그인 후 [T 와이파이존 상품] 구매
- ② 아이디가 없는 경우
	-
- : [상품구매] 버튼을 클릭하여 [T 와이파이존 상품] 구매

## **Ⅱ 노트북(윈도우) 사용 방법**

1. 네트워크에 연결 2. 무선 랜 연결

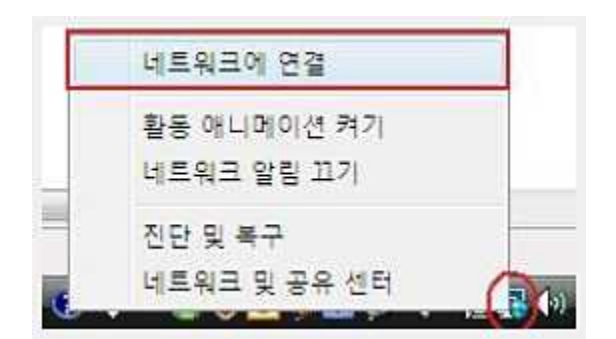

- 오른쪽 하단 네트워크 아이콘 우클릭 → [네트워크 연결]을 선택

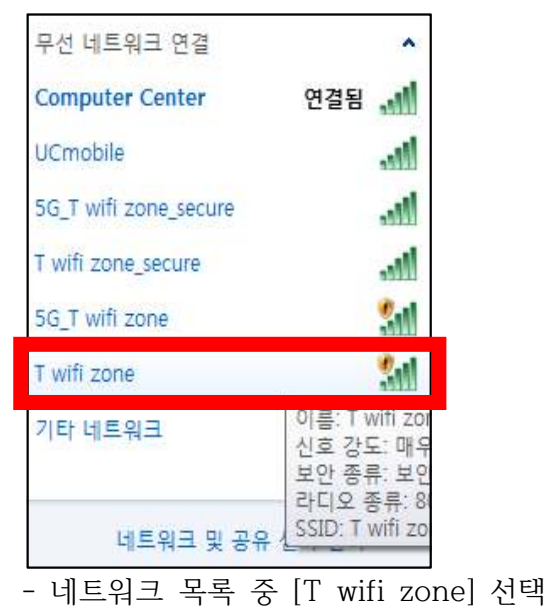

3. T 와이파이존 접속

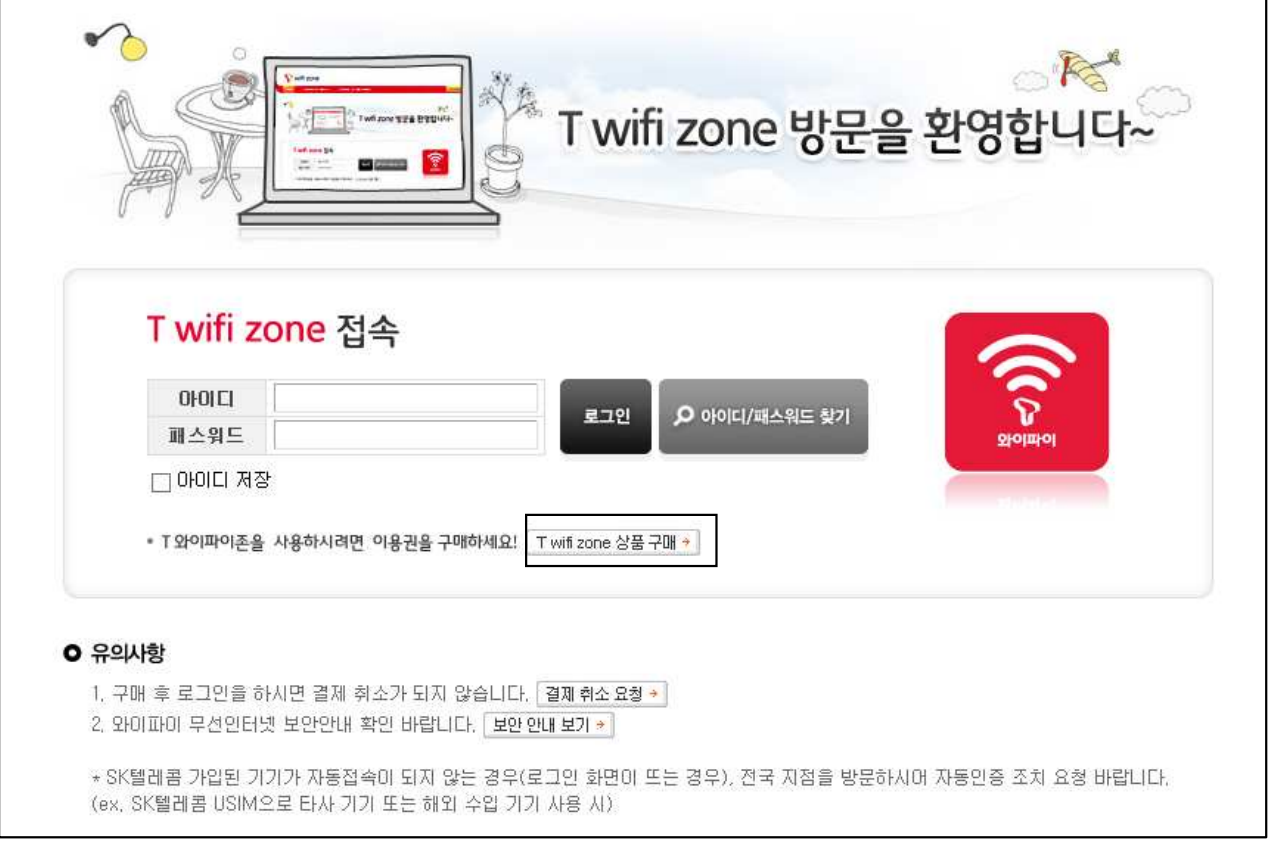

- 인터넷을 실행하여 T 와이파이존 홈페이지 접속 → [T 와이파이존 상품 구매] 클릭